## Creating an Entity Collection Assessment

An entity collection ensures that an entity is assessed only once within a program. You can accomplish assessing an entity collection in two ways: assess an entity collection and all of its members, or assess only an entity collection. This behavior is governed by the **Create Assessments** settings of the **Entity Collections** on the **Options** tab of the **New Program** wizard that you will create to run an entity collection assessment. You must determine your entity collection assessment strategy before a program is created. Because once a program is created or if your entity collection assessments are in progress, you would not be able to change the **Create Assessments** settings for the entity collection. By default, the assessments are created only for the entity collection and not for entity collection members. For example, if you have to create an entity collection that comprises of 10 entities and you chose to create assessments for entity collection as well as entity collection members, then 11 assessments will be added to a program.

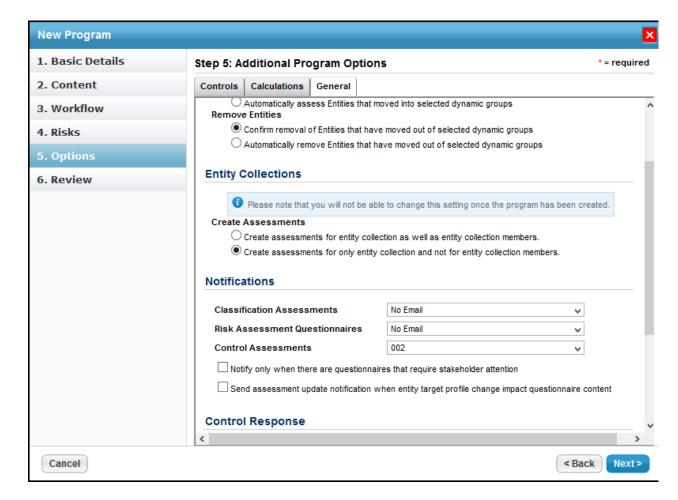

The Assessment View and Assessment Create permissions allows you to create an entity collection assessment.

## To create an entity collection assessment:

1. In the RiskVision application, go to the Assessments > Assessments page, and click New Entity Collection Assessment. Assessments can also be created from the Assessments tab of an entity's details page or a program's details page.

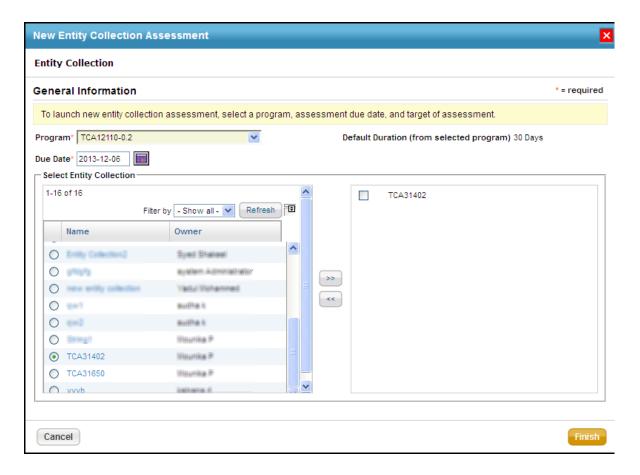

- The New Entity Collection Assessment wizard appears with the- Entity Collection tab selected. On the Entity
  Collection tab, select a program in the drop-down list. The default duration associated with the program is
  displayed, and the due date is automatically set to those many days from the current date. You can manually
  revise the due date if required.
- 3. In the **Select Entity Collection** pane, select an entity collection to assess, and click>> to move that entity collection to the next box. Use **Filter by** to search and select an entity collection.
- 4. Click Finish to exit the wizard and to launch the assessment(s).

## **Entity collection assessment task limitation**

Earlier to release 6.5 SP1, if you have programs that will assess entity collections, such programs will create assessments only for entity collections when you upgrade to v6.5 SP1, but not for its members.

**Solution**: After upgrading to v6.5 SP1, if you want to create assessments for entity collection and its members (entities), create a new program with the "Create assessment for entity collection as well as its entity collection members" option selected on the Options tab of New Program wizard and then create a new entity collection within that program.